# 佐罗软件 **PageHiOffice** 内嵌网页组件 新一代 **WebOffice** 控件—开发者手册

内容索引

[一、概述](#page-1-0)

[二、在线体验](#page-2-0)

[三、开发集成](#page-3-0)

[四、常见问题](#page-19-0)

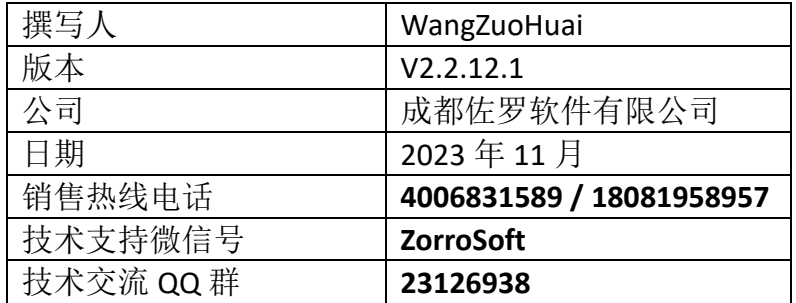

# <span id="page-1-0"></span>一、概述

WebOffice 控件这个中间件软件产品已存在二十余年,在国内众多大中小型 企业、各级政府机关、科研机构和学校等事业单位的 OA、ERP、文档系统、云盘 等信息化 B/S 系统中得到了大量使用,为我国的信息化事业也做出了不小贡献。 随着操作系统、浏览器及 Office 软件的不断升级和更新换代,加上国家对信息化、 信创化、数字化系统要求的不断提升,一些厂家的 WebOffice 控件产品不断被淘 汰出局,而现存的几个产品也存在以下几个问题:

- 1、 兼容能力差问题,主要表现在:
	- A、 Chrome 浏览器不断升级,2015 开始取消支持 NPAPI 插件,2022 年 取消支持 PPAPI 插件,所有依赖这些插件技术实现的产品都已无法使 用在 Chrome 107 及以上版运行;
	- B、 市场上的桌面浏览器虽然 Chrome 是主流,但品牌众多,没有一个能 全兼容的,要么只能在 IE 中用,要么只能在低版本 Chromium 内核的 浏览器中使用,要么就限定在国产低版本内核浏览器或厂商自己开发 的套壳低版本内核浏览器的程序中使用;
	- C、 对 Office 软件版本要求高,比如不支持微软 Office 和金山 WPS 同时 安装使用, WPS 免费版及微软 Office 家庭版、学生版等也不支持:
	- D、可定制能力弱,大多又不开源,因为需要整合电子签章功能,集成 商很难实现自主可控。
- 2、 使用体验差问题,主要表现在:
	- A、在 Chromium 内核的浏览器中启动时会弹窗警告,用户迷惑不解;
	- B、IE 浏览器需要修改多个默认安全设置才能正常使用,否则也弹窗警 告,普通用户很难搞得定这些设置,况且在 Windows 10 及以上系统
		- 中, 微软已经取消了 IE 浏览器支持, IE 选项入口都很难找不到了。
- 3、维护升级难问题,表现在浏览器中不能静默自动升级,往往需要终端电 脑用户点击确认,升级过程甚至要求重启电脑才能使用;
- 4、 因为纯网页的在线 Office 服务冲击,一些厂家对未来没了信心或换了业 务方向,逐步放弃投入,用户反馈的问题迟迟不解决,服务也跟不上。

基于 WebOffice 控件存在以上现实问题, 成都佐罗软件有限公司从 2018 年 开始投入重兵研究桌面浏览器功能扩展的核心技术,经过不懈努力获得了重大技 术突破并形成了相关的软件发明专利,并于 2023 年获得正式的国家软件发明专 利证书,专利号是:**ZL 2019 1 1323165.1**。基于此核心技术的软件产品 PluginOK 中间件经过数年研发及基于客户使用不断反馈的需求改进已经完全成熟并推向 市场。目前已成功应用到电力、电信、公安、金融、医疗、安防、交通、水利、 石化、物联网、工业设计、物业管理等行业客户,获得了一致好评。

PluginOK 中间件核心思路是在各种浏览器中实现一个统一的不依赖浏览器 自身扩展技术的外接系统,同时保证对各品牌及各版本的浏览器有良好的兼容能 力,适应浏览器常规操作并作出对应动作。具体实现方案就是在网页中指定位置 和大小实现一个内嵌到浏览器中显示的桌面窗口,在这个窗口程序中再调用桌面 Office 软件的自动化接口实现对办公文档的操作。前端可对这个窗口进行实时控 制,窗口可跟随浏览器的移动和缩放、网页滚动、标签页切换、关闭等操作进行

自动联动。这个窗口的宿主进程同时提供 Web Socket 的服务端和 JSON 打包命令 的解析执行模块,前端就可以通过 Web Socket 连接后发送 JSON 打包的控制命令 实现控制此窗口的动作,从而实现了内嵌 Word、Excel、PowerPoint、WPS 文字、 WPS 表格等程序窗口到网页指定区域运行的效果,而且抛弃了通过 IE 内核来加 载 ActiveX 控件的方案,解决了用户体验差、加载缓慢和内存占用高的问题。因 为这个窗口的宿主程序启动是通过 HTML5 标准中的 Web Socket 连接实现的, 也 不会有弹窗警告,还提供了类似 IE 中 ActiveX 控件的自动升级方案,可在网页中 实现静默自动升级,并额外增加了调用验证机制确保外接程序的安全启动,只要 调用参数不泄露,文档安全就更有保障。

基于 PluginOK 中间件,针对桌面微软 Office、金山 WPS 等软件分别开发对 应的浏览器原生小程序组件,形成了新一代的 WebOffice 控件产品—PageHiOffice 网页组件。PageHiOffice 网页组件不仅功能丰富,可满足客户的刚性需求,稳定 可靠,有良好的使用体验和兼容性,而且能降低集成开发、实施及维护的难度和 成本,不会因为浏览器的升级而失效。PageHiOffice 网页组件的横空出世,终结 了桌面 WebOffice 控件选型的纠结历史,成为不二之选。搭配服务器文档下载及 上传功能,即可实现本地文档和服务器文档的在线打开编辑和保存,服务器文档 下载和上传过程还可以增加高强度加解密过程,还可以做到避免机要文档泄密事 件发生。

## <span id="page-2-0"></span>二、在线体验

请启动浏览器后打开在线体验网站 <http://local.zorrosoft.com/office>,如果 本地还没有安装 PageHiOffice 网页组件,会提示您先下载安装,安装后再次刷新 体验网页,如果弹出需要授权的提示框,请截图通过微信发给客服(微信 号:ZorroSoft), 也可以扫码以下企业微信联系服务开通试用体验:

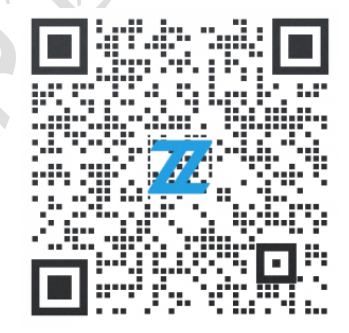

申请体验权限时请提供贵公司名称及联系人信息,默认可免费体验 2 周时 间,如特殊需要可以申请延长期限。如果不能访问公网,可以微信联系客服申请 单机版体验授权,在单机版体验软件包解压后,双击打开软件程序安装后子目录 Test 下的 officeframe.html 或 wordfull.html 网页, 前者演示网页中局部加载编辑 控件窗口,后者演示整个网页区加载编辑控件窗口,整个网页加载时可自动适配 浏览器窗口放大缩小。点击连接后再点击发送,即可启动进行体验了。

PageHiOffice 网页组件底层会调用 Office 软件的 VBA 接口,支持微软 Office 2007 及以上版本的桌面安装版、建议使用官方发布的 Office 2013 及以上专业版 或专业增强版;支持金山 WPS 2016 及以上版本、建议使用支持 OFD 格式导出的 2019 专业版(下载页地址: <https://ep.wps.cn/download> 选择 PC 版下载), 如使用 免费版(建议使用企业版,下载页地址:<https://365.wps.cn/download> 选择 PC 版

下载),尽量避免使用个人版,因只支持在非管理员权限启动浏览器时使用,一 些功能受限。

PageHiOffice 网页组件最低可支持在 Windows XP 系统中使用,建议在 Windows 10、11 及以上 X86 和 X64 系统系统使用,也支持在 Windows Server 2008 及以 上版本服务器系统中使用。本软件对浏览器的兼容性如下:

- 1、IE 8 及以上版本;
- 2、Chrome 41 及以上版本;
- 3、FireFox 50 及以上版本;
- 4、Edge(Chrome 内核) 80 及以上版本;
- 5、Opera 36 及以上版本;
- 6、Brave 浏览器;
- 7、Vivaldi 浏览器;
- 8、Electron 桌面程序;
- 9、360 极速浏览器(X) 9.5 及以上版本;
- 10、360 安全及企业安全浏览器;
- 11、QQ 浏览器 10 及以上版本
- 12、搜狗浏览器
- 13、华为浏览器
- 14、奇安信浏览器
- 15、海泰红莲花浏览器
- 16、微信网页窗口......

<span id="page-3-0"></span>如您另有特殊需求,也可以付费定制支持需要支持的专有浏览器适配版本。

## 三、开发集成

在测试网页中启动 PageHiOffice 网页组件正常的情况下,可以尝试把其中的 范例代码,迁移到自己的前端网页中。本组件对前端并无特殊要求,也支持 VUE 等常用前端框架,只需要支持 JS 脚本处理即可,通信采用 HTML5 中的国际标准 技术 Web Socket,收发数据包采用 JSON 打包。由于 PluginOK 中间件已经抽象处 理了各种浏览器的兼容问题,所以前端调用起来就非常方便了, 除了在 IE 浏览 器中需要调用 PluginOK 中间件提供的 Web Socket 连接 ActiveX 控件之外,其它都 是一样的。测试网页中需要手工点击连接,编辑启动参数后,再点击发送才可启 动显示嵌入后的 Office 窗口, 而在实际的 B/S 项目中, 是不可能让用户这样操作 的,所以前端需要把点击连接和发送这两个手工执行的过程,通过编写 JS 脚本 代码实现自动执行,从而可在网页加载后完成自动打开 Office 文档效果,集成后 的 VUE 版在线演示网页请访问这里 Office [网页组件在线演示。](http://local.zorrosoft.com/office)具体可查看测试 网页中开源的 JS 代码和 HTML 网页中的写法。集成大体上有以下几步:

**1**、编写**HTML**网页,嵌入**Office**网页组件需要的代码:

前端集成采用普通JS脚本时,请参考以下在线体验网络版网页:

<http://local.zorrosoft.com/officeFrame.html> 和

<http://local.zorrosoft.com/wordfull.html> 前者实现网页中局部加载Office窗口, 后 者实现自动匹配网页窗口大小加载。

首先在HTML网页中加入PluginOK的脚本

<script src=["PluginOK/base.js"](http://local.zorrosoft.com/PluginOK/base.js)></script> 此脚本主要实现Web Socket

<script src=["PluginOK/wrl.js"](http://local.zorrosoft.com/PluginOK/wrl.js)></script> 此脚本中有一些测试网页的元素处理,可 以自行删除。主要实现收发Web Socket包并进行对应处理。

需要嵌入用到的JS脚本程序是完全开源的。也可以参考我们VUE框架的在线播放 演示网页对应的源代码工程,请与客服联系获取。

#### **2**、请求启动**Office**网页组件的接口**JSON**包详细参数说明:

Type 为浏览器类型,传 0 自动判断(前提是当前浏览器已启动并显示在最前端, Flag 指定当前页加载时必须是 0) 可强制指定浏览器类型 Type(2 代表 Chrome 4 代表 Firefox 8 代表 Opera 16 代表 Edge(Chromium 内核) 20 代表 Electron 32 代表 360 极速浏览器 33 代表 360 安全浏览器 34 代表 360 企业安全浏览器 50 代表 QQ 浏览器 60 代表搜狗浏览器)

Title:网页标题中的关键词

Url: 加载网页组件所在的网页实际地址, 在网页中指定小程序的显示位置和大 小,不建议使用了,建议改用 Web 参数

Flag 掩码标记: 1 指定新标签加载(1 和 16 都不指定时为当前页加载) 2 显示标题 栏 4 不自动裁剪越界窗口 8 自动适配网页高度和宽度显示 64 启用 Web 参数 128 防截屏 256 强制显示到副屏 512 允许同一网页加载多实例

Web: 打开配置(新增方式), 可代替 Url 使用, Flag 值+64 使用此配置, 此命令中 必须指定 Left、Top、Width、Height 的值

Web 中参数说明:

Edit 代表编辑权限(除只读 1、512、1024 都支持外,其它只有 WORD 才支持, 4、8 和 1024 只有在 OLE 嵌入方式下生效 其中 1、2、16、32、64、128 互斥) 1 只读方式打开 2 打开后自动处于修订模式 4 禁止另存 8 禁止打印 16 禁止复制 内容 32只能修订 64只能批注 128预览模式 256禁止粘贴内容出编辑窗口 512 在 PageHi 菜单支持上传下载文档 1024 安全文档(载入后和上传后自动删除本地 文档) 2048 禁用全屏编辑

Hide 代表隐藏的界面元素(目前完整嵌入模式下只支持8和16) 1隐藏菜单 2 隐藏标准工具栏 4 隐藏格式工具栏 8 隐藏状态栏 16 隐藏右键菜单

User 代表编辑文档的用户名称

PW 代表打开文档需要的密码 OLE 嵌入方式下不支持

DataPath 代表文档查找和保存默认路径

WaterMark 打 开 或 新 建 文 件 后 自 动 加 水 印 节 点 信 息, 内 容 和 接 口 Office\_InsertWaterMark 一致

Cookie 当 Open 打开的文档是服务器上的 Url 地址时,网络请求 Url 设置的 Cookie

IframeX 和 IframeY 分别为 iframe 嵌套的横竖偏移修正坐标

BarW 和 BarH 分别是网页右侧和底部预留区域, ScrollTop 为顶部滚动预留高度 网页组件实际显示首先会基于 Url 或 Web 中指定的坐标和大小,再根据 IframeX、 IframeY、BarW、BarH 设定的值做修正

Option:1 是启动微软 Word 2 启动微软 Excel 3 启动微软 PPT 5 启动 Adobe Acrobat 的 OCX 控件打开 pdf, 如果是启动 WPSOffice, 在以上启动微软 Office 的基础上 数值统一加 10 即可, 如果是单独启动 WPS PDF 软件窗口嵌入, 用 16

Version:0:OLE 嵌入方式加载 1:完整加载(支持文档对比操作) 2:OLE 嵌入方式加 载(与 0 差别在于 WPS 专业版及微软 Office 高版本先提前启动 Office 进程以支持

多文档及加快启动性能) Option 为 5、15 及 16 时 Version 自动默认为 1 Open:为需要打开的文档路径,磁盘目录斜杠用/ 支持服务器 HTTP 协议的文件 下载路径(请确保无需登录即可下载),下载地址中如果没有包含文件名,请在服 务器上下载链接的文件头 Content-Disposition 中指定 filename 数据, 便于终端好 识别对应的文件名和扩展名。

此参数如非全路径,包括服务器路径,除非启动时指定了数据文件目录 DataPath, 否则默认使用中间件程序 Data 子目录作为根目录使用 也可在 Web 中指定

注意:Open、Url 中如果有特殊字符= & 双引号或中文等,需要用 URL 编码处理 后传递

举例:

自动识别当前浏览器并启动微软 Word 程序

{"req":"Wrl\_OfficeApplet","rid":6,"para":{"Type":"0","Title":"Office

Applet","Flag":66,"Left":20,"Top":20,"Width":480,"Height":320,"IframeX":0,"IframeY ":0,"BarW":0,"BarH":0,"ScrollTop":0,"Web":

{"Edit":7,"Hide":0,"User":"test","PW":"","DataPath":"c:/OfficeDoc"},"Option":"1","O pen":"D:/Zorro/test.doc"}}

自动识别当前浏览器并启动精神 WPS 文字 rd 程序

{"req":"Wrl\_OfficeApplet","rid":6,"para":{"Type":"0","Title":"Office

Applet","Flag":66,"Left":20,"Top":20,"Width":480,"Height":320,"IframeX":0,"IframeY ":0,"BarW":0,"BarH":0,"ScrollTop":0,"Web":

{"Edit":7,"Hide":0,"User":"test","PW":"","DataPath":"c:/OfficeDoc"},"Option":"11"," Open":"D:/Zorro/test.doc"}}

自动识别当前浏览器并启动微软 Excel 程序

{"req":"Wrl\_OfficeApplet","rid":6,"para":{"Type":"0","Title":"Office

Applet","Flag":66,"Left":20,"Top":20,"Width":480,"Height":320,"IframeX":0,"IframeY ":0,"BarW":0,"BarH":0,"ScrollTop":0,"Web":

{"Edit":3,"Hide":0,"PW":""},"Option":"2","Open":"D:/Zorro/test.xls"}}

自动识别当前浏览器并启动金山表格程序

{"req":"Wrl\_OfficeApplet","rid":6,"para":{"Type":"0","Title":"Office

Applet","Flag":66,"Left":20,"Top":20,"Width":480,"Height":320,"IframeX":0,"IframeY ":0,"BarW":0,"BarH":0,"ScrollTop":0,"Web":

{"Edit":3,"Hide":0,"PW":""},"Option":"12","Open":"D:/Zorro/test.xls"}}

自动识别当前浏览器并启动微软 PPT 程序

{"req":"Wrl\_OfficeApplet","rid":6,"para":{"Type":"0","Title":"Office

Applet","Flag":66,"Left":20,"Top":20,"Width":480,"Height":320,"IframeX":0,"IframeY ":0,"BarW":0,"BarH":0,"ScrollTop":0,"Web":

{"Edit":1,"Hide":0,"PW":""},"Option":"3","Open":"D:/Zorro/test.ppt"}}

自动识别当前浏览器并启动金山演示程序

{"req":"Wrl\_OfficeApplet","rid":6,"para":{"Type":"0","Title":"Office

Applet","Flag":66,"Left":20,"Top":20,"Width":480,"Height":320,"IframeX":0,"IframeY ":0,"BarW":0,"BarH":0,"ScrollTop":0,"Web":

{"Edit":1,"Hide":0,"PW":""},"Option":"13","Open":"D:/Zorro/test.ppt"}}

自动识别当前浏览器指定位置自动适配网页大小启动:

{"req":"Wrl\_OfficeApplet","rid":6,"para":{"Type":"0","Title":"Office

Applet","Flag":72,"Left":0,"Top":0,"Width":0,"Height":0,"IframeX":0,"IframeY":0,"Bar W":0,"BarH":0,"ScrollTop":0,"Web":

{"Edit":7,"Hide":0,"User":"test","PW":"","DataPath":"c:/OfficeDoc"},"Option":"1","O pen":"D:/Zorro/test.doc"}}

打开服务器文档,可将 Open 参数改为类似如下地址

"Open"[:http://local.zorrosoft.com/Files/template.doc](http://local.zorrosoft.com/Files/template.doc)

需要注意的是,在需要继续在线编辑的情况下,到中间件负责启动的WS连接是 不能释放的,否则会导致启动后的Office窗口消失。

请求启动后会先后收到三个 JSON 数据包

A、{"ret":0,"rid":6,"data":{"ID":3}}

代表网页组件 WS 侦听服务就绪

B、{"event":"Wrl\_Listen","aid":3,"rid":6,"data":{"SID":"123","PID":"MSOfficeApplet", "port":950}}

如果是启动的金山 WPS,对应事件是这样的

{"event":"Wrl\_Listen","aid":3,"rid":6,"data":{"SID":"123","PID":"WpsApplet","port":9 50}}

返回的侦听端口,可再建立一个 Web Socket 连接后,调用网页组件中的相关功 能,比如打开一个文档。

代表网页组件创建成功, 返回 ID 为当前网页组件运行 ID, 通过此 ID, 可执行 Wrl\_AppletControl、Wrl\_AppletScroll、Wrl\_AppletResize 等命令。

c and  $\blacksquare$ 

{"event":"Wrl\_AppletOK","aid":3,"rid":6,"data":{"SID":"123","PID":"MSOfficeApplet", "Port":950}}

关于 Option 参数, 如果不确定是调用启动微软 Office 网页组件、还是金山 WPS 内嵌网页组件,请先调用指令以下指令:

{"req":"Wrl\_OfficeInfo","rid":2,"para":{"X64":0}} 获得当前电脑 Office 及 Adobe Acrobat 安装的情况, 其中 X64 为 1 时指定只获取当前有效的 64 位版, 0 时都获 取。请求返回值

{"ret":0,"rid":2,"req":"Wrl\_OfficeInfo","data":{"Info":[{"Type":1,"X64":0,"Cur":0,"Ver" :"15.0.5389.1000"},{"Type":11,"X64":0,"Cur":0,"Ver":"11.1.0.11045"},{"Type":21,"X6 4":0,"Cur":1,"Ver":"8.0.0.0"},{"Type":5,"X64":0,"Cur":0,"Ver":"","Path":"C:/Program Files (x86)/Common Files/Adobe/Acrobat/ActiveX/AcroPDF.dll"}]}}

Type 1 代表微软Office,11代表金山WPS,21代表永中Office 5代表Adobe Acrobat X64 代表是否为 64 位版本

Cur 代表是否当前有效

Ver 代表文件版本信息

2)、请求控制 Office 网页组件:

当前端不再需要网页组件时可指定关闭,或者显示/隐藏及全屏显示等 ID 为启动网页组件时返回 JSON 中的 ID 值, Code 代表控制类型掩码: 1 正常关 闭 128 强制迅速关闭 2 全屏显示 4 自动隐藏 8 还原显示 16 自动适配网页高度 和宽度显示模式切换 32 强制隐藏。其中全屏显示 2,可直接通过热键 ESC 或取 消,4 和 32 隐藏后可通过 8 恢复显示

{"req":"Wrl\_AppletControl","rid":2,"para":{"ID":"1","Code":4}}

3)、请求滚动 Office 网页组件:

当前端截取到网页滚动通知时,需要调用此接口实现网页组件和网页的滚动联动 ID 为启动网页组件时返回 JSON 中的 ID 值

Code 为滚动方向 1 是水平, 2 是垂直, 3 是同时

Left 为横向滚动条位置, Top 为纵向滚动条位置

{"req":"Wrl\_AppletScroll","rid":3,"para":{"ID":"1","Code":2,"Left":0,"Top":100}}

4)、请求改变 Office 网页组件显示位置或大小:

当前端网页显示区域缩放时,可动态修改网页组件的显示位置或大小

ID 为启动网页组件时返回 JSON 中的 ID 值, Width 和 Height 分别为新的宽度和高 度,X 和 Y 分别为新的显示位置,不指定时保持不变,指定时原设置的 IframeX 和 IframeY 失效

{"req":"Wrl\_AppletResize","rid":4,"para":{"ID":1,"Width":500,"Height":600}} 或同时设置网页组件显示起始坐标

{"req":"Wrl\_AppletResize","rid":5,"para":{"ID":1,"Width":500,"Height":600,"X":20,"Y ":20}}

5)、请求设置网页预留右侧宽度和底部高度,滚动条信息、垂直滚动及水平滚动 位置:

当网页组件显示区域超过当前网页时,需去除滚动条的显示影响

ID 为启动网页组件时返回 JSON 中的 ID 值, BarW 为预留右侧宽度 BarH 为预留 底部高度

Code 1 代表有水平滚动条, 2 代表有垂直滚动条, 3 代表都有

ScrollTop 垂直滚动条位置 ScrollTop 水平滚动条位置

{"req":"Wrl\_ScrollBar","rid":6,"para":{"ID":"1","Code":2,"BarW":0,"BarH":0,"ScrollTo p":0,"ScrollLeft":0}}

6)、请求对网页组件窗口做 Alpha 透明处理,便于前端临时显示覆盖到网页组件 窗口的菜单等:

ID 为 Wrl\_OfficeApplet 启动网页组件时返回的 ID 值, Alpha 为透明度百分比, 1-100 {"req":"Wrl\_AppletAlpha","rid":7,"para":{"ID":1,"Alpha":30}}

7)、请求对网页组件窗口内容进行截图: ID 为启动网页组件时返回 JSON 中的 ID 值, File 为指定截图文件保存路径或扩展名 Base64 指定为 1 时代表返回 BASE64 编码的图像内容 {"req":"Wrl\_AppletSnap","rid":10,"para":{"ID":1,"Base64":1,"File":".jpg"}} 8)、请求缩放网页组件,用于浏览器网页按比例缩放,一般不需要处理: ID 为启动网页组件时返回 JSON 中的 ID 值, 不指定 Scale 时, 获取当前网页组件 所用的缩放百分比,一般和系统缩放比例一致 {"req":"Wrl\_AppletScale","rid":11,"para":{"ID":1,"Scale":120}}

3、网页组件安装、升级、卸载 1)、请求安装 Office 网页组件 请在测试网页输入框中,输入如下请求,然后点击发送,完成安装:

{"req":"Plugin\_Install","rid":1,"para":{"Name":" 微 软 Office 网 页 组 件 ","PID":"MSOfficeApplet","Date":"2023-09-26","Desc":"PluginOK 之上跨浏览器的微 软 Office 内嵌网页在线编辑组件,支持在 Chrome、Edge、Firefox、IE、Oprea、 360、QQ 等最新版本浏览器网页中内嵌 Word、Excel、PowerPoint 等文档进行在 线 编 辑 或 审 阅 各 类 、办 公 、文 档 ","DownAddr":"http://local.zorrosoft.com/Files/Plugin/MSOfficeApplet.pid","MD5":" F2A782D00E9AE60461EE5CE107155E26","Version":"1.5.11.1","Size":4816896,"HideI ns":0,"Type":8,"Cookie":"","Auth":"","TK":"0F1EC616D4334D4AA958612EA9935C63 B80AD4405572BA4D1B3B64D2D94B6757B00CDF44E7D0AB8E7851D4FC71F29FD308 6A9F5DB8BAB0D6BDF3F870FA5638368A20AEA57250C4B970551A76F3EF4181118C A444AFDAD180B84D2540A0688A4537CA2C7C2DA4325B6D819CCA7D60213FD27DC F8063403173204C9327AAE0EF168C847C42FB0A499F5E90FDF30F5189F4719CE26DE E70BAE49D15D1C922AAC9A8DFE257AE7EC303D4598C8C62DDF867AC685E40464B9 2589FB1AA4B242BE1103A7ADEFFB89346662CEE8A0318EB5259875E329E6B52C592 D82A5B01A6C8DF384E556A1536EA3EB32E548F0630D64929AC191C47D2D70C6F32 F58C6636906A546A"}}

启动安装后,会不断收到安装进度直到安装结束。 在发布时,也可以把此网页组件目录文件和中间件一起打包后发布,不用单独分 发。

2)、请求升级 Office 网页组件:

{"req":"Plugin\_Update","rid":1,"para":{"Name":" 微 软 Office 网页组件 ","PID":"MSOfficeApplet","Date":"2023-09-26","Desc":"PluginOK 之上跨浏览器的微 软 Office 内嵌网页在线编辑组件,支持在 Chrome、Edge、Firefox、IE、Oprea、 360、QQ 等最新版本浏览器网页中内嵌 Word、Excel、PowerPoint 等文档进行在 线 编 辑 或 审 阅 各 类 办 公 文 档 ","DownAddr":"http://local.zorrosoft.com/Files/Plugin/MSOfficeApplet\_Update.pid", "MD5":"16746AF6F141461207003185873092C1","Version":"1.5.11.1","Size":481689 6,"HideIns":0,"Type":8,"Cookie":"","Auth":"","TK":"77BC742001FB17C3FAF939FCFF7 2D27B84932641D2A965AE9288693D05C1CE6552DF2D094D626501A8B2969492C53 BD40190B0703CAACFBA0A3D0D7C06E39E37774198F167D33CF6223410BD9B098EA D4759F1C5D4904CCDC71266D33027CB9086F56974D3301BE7B274786AB6E0F81B8

9453EAA4C918F046673AAC927F308CCEDF95A837BA21FD1C741D05637EEAA12B08 D90FAA397CA5764B658F261EA82A22192AF416CE525D9DDBDFBD5052CC3AE73D5E 016ED86962B84133C7C2D1E8078F3AF183F22FDA73D103714F06759917EA5F8C683 2FDC4D8F287A09E50E26A30CD3DD5AA914E2C214B2BB78727BD6FDF993AD78A1F 2FE15A7AEEF2FFEADB717B7"}}

以上安装和升级的 JSON 请求包,可能因版本升级导致内容不同,如遇安装或升 级时报错,请联系客服获取最新的请求包。

3)、请求卸载 Office 网页组件:

正式版需要添加 TK 校验, 具体规则请参考 SDK 包中文档 "中间件安全解决方 案.pdf", 可在 SDK 包中的打包程序 ZbaPackage.exe 的中间件维护生成带 TK 的请 求。

{"req":"Plugin\_Remove","rid":3,"para":{"PID":"MSOfficeApplet","Type":8}}

4、前端调用 Office 网页组件接口时, 底层会转调用 Office 软件的 VBA 接口, 步 骤是先根据 Wrl OfficeApplet 请求启动后返回的端口号, 新建立一个 WebSocket 连接后可执行如下指令:

A、常用功能请求:

1)获取文档是否修改了需要保存,适用于 Word、Excel、PPT 软件 {"req":"Office\_IsSaved","rid":1,"para":{}} 返回: {"ret":0,"rid":1,"data":{"Ret":"0","Saved":0}}

2)设置文档是否需要保存标记,适用于 Word、Excel、PPT 软件 {"req":"Office\_PutSaved","rid":2,"para":{"Saved":"1"}} 返回: {"ret":0."rid":2."data":{"Ret":"0"}}

3)请求打开文档 Open 为打开文档路径,有中文或特殊字符等需要 UrlEncode 编码,适用于 Word、Excel、PPT 软件

打开前如已有文档打开,会自动关闭上一个文档,避免同时打开多个文档 Open 打开文档(不指定时新建文档) 如非全路径, 除非启动时指定了数据文件目 录 DataPath, 否则默认使用中间件程序 Data 子目录作为根目录使用

User 设置编辑用户名 Edit 设置编辑权限,含义和启动时相同 Hide 控制界面显 示标记

{"req":"Office\_Open","rid":3,"para":{"Open":"D:/Zorro/test.doc","User":"test","Edit" :0,"Hide":0}}

打开服务器文档

{"req":"Office\_Open","rid":3,"para":{"Open":"http://local.zorrosoft.com/Files/templ ate.doc"}}

返回: {"ret":0,"rid":3,"data":{"Ret":"0"}}

4) 请求保存, 适用于 Word、Excel、PPT 软件, 如是新建文档, 会创建一个临时 文件名保存

如果指定了 Office\_NetFile 接口中的 Url 等参数,代表保存到本地的同时上传到服 务器

{"req":"Office\_Save","rid":4,"para":{}}

{"req":"Office\_Save","rid":4,"para":{"Agent":"","Cookie":"","Auth":"","Para":"","Url": "http://zorrosoft.com/wp-admin/admin-ajax.php"}}

返回:{"ret":0,"rid":4,"data":{"Ret":"0","FilePath":""}} 其中 FilePath 为实际保存路 径

5)请求另保存 NewFile 为另保存路径,有中文或特殊字符等需要 UrlEncode 编 码,适用于 Word、Excel、PPT 软件

支持相对路径,如非全路径,除非启动时指定了数据文件目录 DataPath,否则默 认使用中间件程序 Data 子目录作为根目录使用

如果指定了 Office\_NetFile 接口中的 Url 等参数,代表保存到本地的同时上传到服 务器

WPS文字支持导出为OFD文件(Format是25 个人版不支持)或者UOF文件(Format 是 103)

{"req":"Office\_SaveAs","rid":5,"para":{"NewFile":"D:/Zorro/test.xml"}}

{"req":"Office\_SaveAs","rid":5,"para":{"NewFile":"D:/Zorro/testSA.doc"}}

{"req":"Office\_SaveAs","rid":5,"para":{"Format":17,"NewFile":"D:/Zorro/test.pdf"}}

{"req":"Office\_SaveAs","rid":5,"para":{"NewFile":"D:/Zorro/testSA.doc","Agent":"","

Cookie":"","Auth":"","Para":"","Url":"http://zorrosoft.com/wp-admin/admin-ajax.ph p"}}

返回:{"ret":0,"rid":5,"data":{"Ret":"0","FilePath":""}} 其中 FilePath 为实际保存路 径

6)请求导出为 PDF 或 XPS 格式 NewFile 为导出文档路径,有中文或特殊字符等 需要 UrlEncode 编码, 适用于 Word、Excel 软件

NewFile 如非全路径, 除非启动时指定了数据文件目录 DataPath, 否则默认使用 中间件程序 Data 子目录作为根目录使用

如果指定了 Office\_NetFile 接口中的 Url 等参数,代表保存到本地的同时上传到服 务器

{"req":"Office\_Export","rid":6,"para":{"NewFile":"D:/Zorro/test1.pdf"}} 返回: {"ret":0,"rid":6,"data":{"Ret":"0"}}

7)请求在当前光标位置插入图片 ImgFile 为图片路径(支持网络路径),有中文或 特殊字符等需要 UrlEncode 编码,适用于 Word、Excel、PPT 软件 Link 为 1 则只是链接到文件(网络路径不支持 1) Save 保存到文档

Save 是否插入后自动保存到文档

ImgFile 如非全路径, 除非启动时指定了数据文件目录 DataPath, 否则默认使用 中间件程序 Data 子目录作为根目录使用

Order 设置图片和文字关系, 5 代表图片悬浮于文字之上, 如果不需要, 设置-1 或不传此参数

{"req":"Office\_InsertImg","rid":7,"para":{"ImgFile":"D:/Zorro/test.png","Link":"0","Sa ve":"1","Order":"-1"}}

或

{"req":"Office\_InsertImg","rid":7,"para":{"ImgFile":"http://zorrosoft.com/wp-content /uploads/2021/07/2021072709255099-1024x576.png","Link":"0","Save":"1","Order" :"5"}}

返回: {"ret":0,"rid":7,"data":{"Ret":"0","Width":"1","Height":"1"}} Width 和 Height 分别为插入图片的宽度和高度

8)请求在当前光标位置批量插入文字,适用于 Word 软件

Paragraph 代表换行数量

{"req":"Office\_Insert","rid":8,"para":[{"Paragraph":1},{"FontSize":"16","FontName":" 宋 体 ","Color":"0","Bold":"8","Text":" 详 情 请 点 击 这 里 "},{"Paragraph":1},{"Address":"http://zorrosoft.com","Display":"佐罗软件官方网站 "}]}

分别为换行、插入指定字体和颜色值的文字再换行,插入一个超链接 返回: {"ret":0,"rid":8,"data":{"Ret":"0"}}

9) 请求在当前光标位置执行退格操作 Backspace, 适用于 Word 软件 {"req":"Office\_Backspace","rid":9,"para":{}} 返回: {"ret":0,"rid":9,"data":{"Ret":"0"}}

10)请求批量打印,适用于 Word、Excel、PPT 软件 Copies 为打印份数, 默认打印所有页面, 打印到文件时, 需要指定 OutFile, 有 中文或特殊字符等需要 UrlEncode 编码

OutFile 如非全路径, 除非启动时指定了数据文件目录 DataPath, 否则默认使用 中间件程序 Data 子目录作为根目录使用

{"req":"Office\_PrintOut","rid":10,"para":{"Copies":"1","OutFile":"D:/Zorro/testprint. pdf"}}

返回: {"ret":0,"rid":10,"data":{"Ret":"0"}}

11)请求移动光标位置,适用于 Word 软件 Up为向上,默认向下, Up为1向上, Unit 移动单位(5是文字行数, 7是屏幕区) Count 为移动数量

{"req":"Office\_MoveLine","rid":11,"para":{"Up":"0","Unit":"5","Count":"6"}} 返回: {"ret":0,"rid":11,"data":{"Ret":"0"}}

12)请求获取当前用户名,适用于 Word、Excel 软件 {"req":"Office\_GetUserName","rid":12,"para":{}} 返回: {"ret":0,"rid":12,"data":{"Ret":"0","User":"test"}}

13)请求设置当前用户名,适用于 Word、Excel 软件 {"req":"Office\_PutUserName","rid":13,"para":{"User":"test"}} 返回: {"ret":0."rid":13."data":{"Ret":"0"}}

14) 请求获取当前是否修订模式, 适用于 Word 软件

{"req":"Office\_GetTrackRevisions","rid":14,"para":{}} 返回: {"ret":0,"rid":14,"data":{"Ret":"0","TrackRevisions":"0"}} 15) 请求设置当前是否修订模式, 适用于 Word 软件 TrackRevisions 1 启用修订模式 2 强制修订模式 {"req":"Office\_PutTrackRevisions","rid":15,"para":{"TrackRevisions":"1"}} 返回: {"ret":0,"rid":15,"data":{"Ret":"0"}} 16) 请求修订模式后续操作, 适用于 Word 软件 Type 为操作类型,0 默认代表切换修改模式,1 代表接受所有修订 2 代表拒绝所 有修订 {"req":"Office\_TrackRevisions","rid":16,"para":{"Type":"1"}} 返回: {"ret":0,"rid":16,"data":{"Ret":"0"}} 17) 请求获取是否显示修订信息, 适用于 Word 软件 {"req":"Office\_GetShowRevisions","rid":17,"para":{}} 返回: {"ret":0,"rid":17,"data":{"Ret":"0","ShowRevisions":"0"}} 18)请求设置是否显示修订信息,适用于 Word 软件 {"req":"Office\_PutShowRevisions","rid":18,"para":{"ShowRevisions":"1"}} 返回: {"ret":0."rid":18."data":{"Ret":"0"}} 19)请求在当前位置添加批注,适用于 Word 软件 Text 为添加批注的文字描述 {"req":"Office\_InsertComment","rid":19,"para":{"Text":"批注内容"}} 返回: {"ret":0,"rid":19,"data":{"Ret":"0"}} 20)请求获取当前文档书签数量,适用于 Word 软件 {"req":"Office\_MarkCount","rid":20,"para":{}} 返回: {"ret":0,"rid":2018,"data":{"Ret":"0"}} 21)请求判断当前书签是否存在,适用于 Word 软件 Name 为书签名称 {"req":"Office\_MarkIsExist","rid":21,"para":{"Name":"Caption"}} 返回: {"ret":0,"rid":21,"data":{"Ret":"0"}} 22) 请求获取当前文档所有书签, 话用于 Word 软件 {"req":"Office\_AllMark","rid":22,"para":{}} 返回: {"ret":0,"rid":22,"data":{"Ret":[{"Name":"Caption","Text":"[ 请 输 入 标 题]"},{"Name":"Content","Text":"[公文内容]"},{"Name":"Description","Text":"[公文 说明或描叙]"},{"Name":"Sec","Text":"[公文密级]"},{"Name":"Subject","Text":"[公文 主题词["]}]}} 23)请求指定序号的书签名称或指定名称的文字内容,适用于 Word 软件

Index 为书签序号 Name 为书签名称 {"req":"Office\_GetMarkInfo","rid":23,"para":{"Index":"1"}} {"req":"Office\_GetMarkInfo","rid":23,"para":{"Name":"Caption"}} 返回: {"ret":0,"rid":23,"data":{"Ret":"0"}}

24) 请求替换指定书签名称的内容, 适用于 Word 软件 Name 为书签名称, Text 书签内容, 如内容中插入^p 可实现换行 {"req":"Office\_PutMarkText","rid":24,"para":{"Marks":[{"Name":"Caption","Text":"公 文标题"},{"Name":"Content","Text":"公文内容"},{"Name":"Description","Text":"公 文说明或描叙"},{"Name":"Sec","Text":"公文密级"},{"Name":"Subject","Text":"公文 主题词"}]}}

返回: {"ret":0,"rid":24,"data":{"Ret":"0"}}

25) 光标跳转到指定名称的书签, 适用于 Word 软件 Name 为书签名称 NoSelect 为 1 代表去掉书签选中状态 {"req":"Office\_GotoMark","rid":25,"para":{"Name":"Caption","NoSelect":1}} 返回: {"ret":0,"rid":25,"data":{"Ret":"0"}}

26) 获取修订数量, 适用于 Word 软件 {"req":"Office\_GetRevisionsCount","rid":26,"para":{}} 返回: {"ret":0,"rid":26,"data":{"Ret":"0","Count":0}}

27)创建指定目录,适用于 Word、Excel、PPT 软件 Dir 为子目录名称,可为全路径, 需要确保有创建子目录权限, 非全路径时, 为 启动指定数据文件路径 DataPath 的子目录,没指定 DataPath 时为中间件 data 的 子目录

{"req":"Office\_CreateDir","rid":27,"para":{"Dir":"/doc"}} 返回: {"ret":0,"rid":27,"data":{"Ret":"0"}}

28) 查找文档中图片并返回 BASE64 编码数据, 适用于 Word 软件 Index 为图片序号 从 1 开始编号, 先查 Shapes 再查 InlineShapes File 为本地文件保存路径,可用相对路径,如指定此参数,代表直接把此图片保 存到本地,Code 返回本地文件全路径

{"req":"Office\_GetImage","rid":28,"para":{"Index":1}} 返回: {"ret":0,"rid":28,"data":{"Ret":"0","Code":""}} Code 默认返回的编码数据

29)请求合并文档到指定书签内容,适用于 Word 软件

File 为被合并文档全路径 如非全路径, 除非启动时指定了数据文件目录 DataPath,否则默认使用中间件程序 Data 子目录作为根目录使用

Marks 指定需要替换的书签名称数组

默认在 File 文档中找对应书签名称的内容来替换, 如没有对应书签直接插入整个 文件

{"req":"Office\_MarkMerge","rid":29,"para":{"File":"D:/Zorro/TestMark.docx","Marks ":["Letter","Title"]}}

#### 返回: {"ret":0,"rid":29,"data":{"Ret":"0"}}

30)请求合并指定文档到当前文档新的一页,适用于 Word 软件 Files 为被合并文档数组 如非全路径,除非启动时指定了数据文件目录 DataPath, 否则默认使用中间件程序 Data 子目录作为根目录使用 {"req":"Office\_FileMerge","rid":30,"para":{"Files":["D:/Zorro/TestMark.docx","D:/Zor

ro/Test.docx"]}}

返回: {"ret":0,"rid":30,"data":{"Ret":"0"}}

31)盖章,适用于 Word、Excel、PPT 软件 Type 签章类型 Type 默认 0 支持北京点聚签章系统 {"req":"Office\_SealInsert","rid":31,"para":{}} 返回: {"ret":0,"rid":31,"data":{"Ret":"0"}}

32)以修订标记方式显示文档差别, 适用于 Word 软件 启动时必须指定 Version 为 1, 非 OLE 嵌入方式支持 使用前提是已经打开当前文档,并和 Name 指定的文档进行对比 Name 需要对比的文档,必须指定 Target 为目标类型, 可选 0 是选中的 1 是当前的 2 是新文档 默认 2

{"req":"Office\_ShowDifferent","rid":32,"para":{"Name":"D:/Zorro/Test7.doc","Target ":"2"}}

返回: {"ret":0,"rid":32,"data":{"Ret":"0"}}

33)指定一个新文档和当前打开文档做对比,适用于 Word 软件 启动时必须指 定 Version 为 1, 非 OLE 嵌入方式支持

使用前提是已经打开当前文档,并和 Name 指定的文档进行对比

Name 需要对比的文档,必须指定

Target 为目标类型,可选 0 在原文档 1 在原文档 2 是修订文档 默认 2 是新文档 Out 保存对比结果文档

{"req":"Office\_DocCompare","rid":33,"para":{"Name":"D:/Zorro/Test7.doc","Target": "2","Out":"D:/Zorro/Result.doc"}}

返回:{"ret":0,"rid":33,"data":{"Ret":"0"}}

34)切换全屏编辑状态,适用于 Word、Excel、PPT 软件 {"req":"Office\_SwitchFullScreen","rid":34,"para":{}} 返回: {"ret":0,"rid":34,"data":{"Ret":"0"}}

35)网络文件操作,适用于 Word、Excel、PPT 软件

Type 1 上传文件 0 下载文件

Agent、Cookie 及 Auth Cookie 可传浏览器中的 Cookie 或通过 Auth 授权验证上传 权限,默认为空,非空时需要先做 UrlEnocde 编码

Local 上传文件本地路径或下载文件保存路径,如果不指定默认用当前打开文档, 需要做 UrlEncode 编码

Url 上传或下载的地址,需要做 UrlEncode 编码

Type 为 1 时, 可增加参数 Para, 对应 POST 数据包中需要传递的参数 param 默 认上传文件名为 upfile, 否则可通过 NodeName 设置自己的文件参数名称

Type 为 0 时,可增加参数 MD5 及 FileSize,下载文件的哈希值及大小,用于校验 下载文件的完整性,可默认空或 0

{"req":"Office\_NetFile","rid":35,"para":{"Type":0,"Agent":"","Cookie":"","Auth":"","Fi leSize":0,"MD5":"","Local":"C:/OfficeDoc/test.docx","Url":"http://local.zorrosoft.com /Files/PHDefault.docx"}}

{"req":"Office\_NetFile","rid":35,"para":{"Type":1,"Agent":"","Cookie":"","Auth":"","P ara":"","Local":"","Url":"http://zorrosoft.com/wp-admin/admin-ajax.php"}} 返回: {"ret":0,"rid":35,"data":{"Ret":"0","Info":{}}} Info 为上传到服务器返回的信息

36)指定页码转换到图片,默认返回 Base64 编码数据,适用于 Word 软件 Index 为页码序号 从 1 开始编号, 传 0 代表获取当前页 File 不指定扩展名时 Type 为图片类型 3 默认为 JPG 4 为 PNG 1 为 BMP 2 为 GIF File 为本地文件保存路径,可包含扩展名,可用相对路径,如指定此参数,代表直 接把转换结果图片保存到本地,Code 返回本地文件全路径 带公式的文档提取图片出现乱码时,可指定参数 Math 为 1 解决 {"req":"Office\_ConvertImage","rid":36,"para":{"Index":1,"Type":3}} 返回: {"ret":0,"rid":36,"data":{"Ret":"0","Code":""}} Code 默认返回图片的 Base64 编码数据

37)获取当前打开文档及其它信息,适用于 Word、Excel、PPT 软件 File:本地文档路径 User:当前编辑用户名 ProtType ProtStatus 分别为当前文档保护类型和状态 Edit:编辑权限 Option:使用的选项 Hide:界面隐藏类型 {"req":"Office\_GetCurOpen","rid":37,"para":{}} 返回: {"ret":0,"rid":37,"data":{"Ret":"0","File":"C:/OfficeDoc/test.docx","User":"test","Prot

Type":0,"ProtStatus":0,"Edit":0,"Option":0,"Hide":0}}

38)设置或取消文档保护,已经处于保护状态时再次调用取消保护,反之亦然, 适用于 Word 软件

Type 保护类型 0 只读 1 只能修订 2 只能批注 3 填写窗体 PW 为密码, 如有特殊字符, 需要先做 UrlEncode 编码 {"req":"Office\_Protect","rid":38,"para":{"Type":0,"PW":""}} 返回: {"ret":0,"rid":38,"data":{"Ret":"0","Status":0}} Status 返回文档保护状态, 1 是已保护

39) 插入表格, 适用于 Word 软件 RowNum 行数 ColumnNum 列数 {"req":"Office\_InsertTable","rid":39,"para":{"RowNum":2,"ColumnNum":5}} 返回: {"ret":0."rid":39."data":{"Ret":"0"}} Ret 返回 0 代表成功

40)插入水印,适用于 Word 软件

Type 水印类型 Type 默认 0 系统文字水印 1 自定义文字水印 2 图片水印 Content 类型为 0 时系统文字水印名称 类型为 1 时文字水印的内容 类型为 2 时 图片文件路径或服务器水印图片下载地址 如有非英文、特殊字符或符号等,需 要做 UrlEncode 编码

插入"绝密 1"的系统文字水印

{"req":"Office\_InsertWaterMark","rid":40,"para":{"Type":0,"Content":"%E6%9C%BA %E5%AF%86%201"}}

插入" TestWaterMark "的自定义文字水印 TextEffect 文字效果 ( 参考 MsoPresetTextEffect 定义) FontSize 字体大小默认 1 自动

FontBold 是否粗体 FontItalic 是否斜体 FontName 字体名称(需先 UrlEncode 编码) FillColor 填充颜色默认 RGB(192, 192, 192) 透明度默认 0.5 旋转角度旋转角度默 认 0

{"req":"Office\_InsertWaterMark","rid":40,"para":{"Type":1,"Content":"TestWaterMar k","TextEffect":0,"FontSize":1,"FontBold":1,"FontItalic":1,"FontName":"%E7%AD%89 %E7%BA%BF","FillColor":"#C0C0C0","Transparency":0.5,"Rotation":0}}

插入服务器上的图片水印 Width 显示宽度(单位:厘米) Height 显示高度(单位:厘 米)

{"req":"Office\_InsertWaterMark","rid":40,"para":{"Type":2,"Content":"http://zorroso ft.com/wp-content/uploads/2021/07/2021072709255099-1024x576.png","Width":1 5,"Height":18}}

插入本地图片水印 Width 显示宽度(单位:厘米) Height 显示高度(单位:厘米) {"req":"Office\_InsertWaterMark","rid":40,"para":{"Type":2,"Content":"C:/Users/adm inistrator/Pictures/TestWaterMark.jpg","Width":15,"Height":18}}

返回: {"ret":0,"rid":40,"data":{"Ret":"0"}}

41)移除所有存在的水印,适用于 Word 软件 {"req":"Office\_DelWaterMark","rid":41,"para":{}} 返回: {"ret":0,"rid":41,"data":{"Ret":"0"}}

42)设置上传下载地址, PageHi 中的上传下载功能需要, 适用于 Word、Excel、 PPT 软件

PageHi 中的上传下载功能需要在启动命令中 Web 节点的 Edit 掩码值加 512 打开 Down 文档下载地址 Upload 文档服务器保存地址

{"req":"Office\_PutNetUrl","rid":42,"para":{"Down":"http://local.zorrosoft.com/Files/ template.doc","Upload":"http://zorrosoft.com/wp-admin/admin-ajax.php"}} 返回: {"ret":0,"rid":42,"data":{"Ret":"0"}} Ret 返回 0 代表成功

43)请求隐藏或显示指定序号的书签名称或指定名称的内容,适用于 Word 软件 Index 为书签序号 Name 为书签名称 二选一使用 Show 是否显示 0 隐藏 1 显示 {"req":"Office\_ShowMarkContent","rid":43,"para":{"Index":"1","Show":"0"}}

{"req":"Office\_ShowMarkContent","rid":43,"para":{"Name":"Caption","Show":"0"}} 返回: {"ret":0,"rid":43,"data":{"Ret":"0"}}

44) 请求查找替换指定文字内容, 适用于 Word 软件

Find:被替换文字内容 Replace:替换文字内容 传入前都需要先做 UrlEncode 编码 Case:是否区分大小写 默认 0 1 代表大小写敏感 对应于"查找和替换"对话框 ("编辑"菜单)中的"区分大小写"复选框

Forward: 默认 1 向前搜索 (向文档的末尾) 0 先后搜索, 向文档初始位置

WholeWord:是否完全匹配 默认 0 指定 1 时只查找匹配的完整单词,而并非作为 一个长单词的一部分的文字。相当于"编辑"菜单"查找和替换"对话框中的"全 字匹配"复选框

Wildcards:是否指定通配符及其他高级搜索条件,默认 0。指定 1 时 "\*(ing)" 将 查找以"ing"结尾的所有单词 对应于查找和替换对话框中的使用通配符复选框 Type:替换类型 2:wdReplaceAll(替换所有匹配项,默认) 1:wdReplaceOne(替换遇到 的第一个匹配项) 0:wdReplaceNone(不替换任何匹配项)

Wrap:搜索结束后动作类型 2:wdFindAsk(搜索完所选内容或者区域后, Microsoft Word 会显示一条消息,询问是否搜索文档的其他部分)

1:wdFindContinue(到达搜索区域的开始或者结尾时, 继续执行杳找操作) 0:wdFindStop(到达搜索范围的开始或者结尾时,停止执行查找操作,默认) {"req":"Office\_Replace","rid":44,"para":{"Find":"test","Replace":"test content","Case":1,"WholeWord":1,"Wildcards":1}} 返回: {"ret":0,"rid":44,"data":{"Ret":"0"}}

45) 插入书签, 适用于 Word 软件 Name 书签名称,书签位置就是当前光标位置 Content 插入书签内容 Hidden 是否隐藏书签 Sort 排序类型 0 默认按名称 1 按位置 {"req":"Office\_InsertMark","rid":45,"para":{"Name":"Test","Content":"[InsertMark]", "Hidden":0,"Sort":0}} 返回: {"ret":0,"rid":45,"data":{"Ret":"0"}} Ret 返回 0 代表成功

46)请求删除指定书签,适用于 Word 软件 Name 为书签名称 DelContent 是否同时删除书签内容, 默认 0 不删除 {"req":"Office\_DelMark","rid":46,"para":{"Name":"Test","DelContent":0}} 返回: {"ret":0,"rid":46,"data":{"Ret":"0"}}

注意: 以上或以下说明适用于 Word 软件的, 也适用于金山 WPS 文字; 适用于 Excel 软件的, 也适用于金山 WPS 表格; 适用于 PPT 软件的, 也适用于金山 WPS 演示软件。

5、事件通知:

A、以下为 Word 程序通知

#### B、PluginOK 支持的事件通知:

1) 网页组件是否响应了热键全屏

以下分别为 Word 字处理、Excel 表格、Powerpoint 演示程序的全屏事件通知 {"event":"WORD\_FullScreen","data":{"FullScreen":0}} FullScreen 为当前是否全屏标 记

{"event":"EXCEL\_FullScreen","data":{"FullScreen":0}} FullScreen 为当前是否全屏标 记

{"event":"PPT\_FullScreen","data":{"FullScreen":0}} FullScreen 为当前是否全屏标记

2) Wrl AppletExit 网页组件退出通知 {"event":"Wrl\_AppletExit","data":{"ID":1}}

3) 文档加载完成通知 File 本地打开文件路径 Type 打开还是新建 {"event":"WORD\_LoadOK","data":{"File":"","Type":1}} {"event":"EXCEL\_LoadOK","data":{"File":"","Type":1}} {"event":"PPT\_LoadOK","data":{"File":"","Type":1}}

4) 文档保存通知 Type 0 保存 1 另存 Flag 0 或 1 成功 大于 1 保存失败 -1 退出时有修改没保存 {"event":"WORD\_Save","data":{"File":"","Type":0,"Flag":0}} {"event":"EXCEL\_Save","data":{"File":"","Type":0,"Flag":0}} {"event":"PPT\_Save","data":{"File":"","Type":0,"Flag":0}}

5) 文档打开失败通知 File 本地打开文件路径 Err 错误码 {"event":"WORD\_LoadError","data":{"File":"","Err":0}} {"event":"EXCEL\_LoadError","data":{"File":"","Err":0}} {"event":"PPT\_LoadError","data":{"File":"","Err":0}}

6) 服务器文档下载进度通知 Url 下载地址 Percent 进度百分比 {"event":"OFFICE\_NetPercent","data":{"Url":"","Percent":0}}

7) 服务器文档下载错误通知 Url 下载地址 Code 错误码 Desc 错误描述

{"event":"OFFICE\_NetError","data":{"Url":"","Code":0,"Desc":""}}

请求参数的 JSON 数据包,请确保是 UTF-8 无签名的编码。 更多关于 PluginOK 中间件的请求说明,请参考安装目录中的文档 TestWrl.txt、SDK 包中的"PluginOK 开发者手册.pdf"及"PluginOK 中间件安全解决方案.pdf"。 如还有疑问请直接联系微信客服: ZorroSoft 咨询, 或加 QQ 群: 23126938 和大 家交流。

## <span id="page-19-0"></span>四、常见问题

1、 PageHiOffice 是否收费?

大家都喜欢免费的东西,不过大家也常会听到一句话,免费的往往也是最贵 的。作为一个正常的商业软件公司,需要有合理的利润来支持工程师们继续维护 升级,确保软件的稳定性和可用性,所以商业用途是收费的,如果有正式的公益 机构出具证明项目用于公益,可向我们申请免费授权使用。本软件的授权费用也 不贵,平均下来一个电脑终端的费用 100 多元,购买授权后能够得到持续、长期、 优质的售后服务,无疑是值得的。

2、 能支持更多 Office 软件吗?

当然是可以的,如果需要,您可以提供指定厂家的 Office 软件进行定制,并 实现一些个性化的需求等。

3、 给前端提供的接口功能没有我要的咋办?

目前目前给前端提供的接口封装了一些常用功能,Office 的 VBA 接口非常多, 如果您有需求可以反馈给我们,通用功能可免费开发提供,个性化需求可适当付 费定制开发。

4、 前端调用启动后弹出错误提示或没有窗口加载出来如何解决?

首先检查本机是否已经安装至少一个微软或金山 WPS 的 Office 办公软件, 尤其是金山 WPS 软件尽量避免使用个人版,个人版除了功能支持比较弱之外, 可能没有自带 VBA 支持。另外也可能是安装卸载 WPS 使系统注册表被破坏导致 无法启动,解决办法一是到系统控制面板找到微软 Office 软件安装项目进行恢复 或重新安装,解决办法二就是网上下载 Office Tool 清理本机所有 Office 软件安装 后重新再安装。另外可把中间件运行目录下的整个 data 子目录打包给客服人员 用来分析故障,自己也可以检查日志文件 data 目录下 Temp 子目录的日志 MSOfficeApplet.txt 或 WpsApplet.txt 中输出的信息, 确保指定的文档路径是合法 的,扩展名也是系统可支持的类型。

5、 如何屏蔽中间件和 Office 网页组件中输出的多余日志?

在前端请求 WS 连接的参数 flag 掩码中, 改为 0 即可, 测试网页中默认设置 的 1, 所以会输出比较多的日志信息, 一旦系统运行稳定, 可以屏蔽日志输出, 提升系统运行速度。

6、 如何在同一个网页中启动 Office 网页的多个实例?

默认情况下,在不同的网页中可以分别启动一个实例。如您需要在同一个网 页中启动多个实例,方法如下:A、启动每一个实例,都应该在单独到中间件的 WS 连接中进行,便于单独释放和控制;B、多实例需要 Office 软件本身支持多文 档,不能使用 OLE 模式启动,需要改为完整启动模式,如果一定要用 OLE 模式, 金山 WPS 的个人版是不支持的,另外建议不启动同类型的网页组件,正常可支 持的是比如一个是启动 Word 文字编辑的,另外一个是 Excel 表格的,再启动一 个 PPT 文档的: C、请求启动的 JSON 参数 Flag 值需要在原来的基础上+512, 最 终支持启动多实例的 Flag 就是 578 的数字; D、启动多个实例时应先后进行, 不 能同时发起启动请求,等完成一个后再启动下一个,具体可参考我们提供的 VUE 实现的在线体验网页源码工程。

7、需要在线编辑的电脑无法连接外网时能用吗,如何测试?

无法连接外网的电脑也是可以用的,只需要终端电脑网络能访问内网的授权 服务器和终端电脑能访问指定的文档即可,也可申请单机版的授权来测试。默认 开通的是网络版授权在线体验,需要终端电脑可以访问我们的公网授权服务器。 8、 终端电脑同时安装了微软 Office 和金山 WPS 可以支持吗?

正常情况下是支持的,如果是完整嵌入模式加载是没问题的,如果是 OLE 嵌入方式加载,就涉及到当前使用哪个软件的问题,可通过接口 Wrl\_OfficeInfo 先获取本机安装了哪些 Office 软件信息,还可返回当前使用的 Office 类型。在启 动的时候可通过 Option 参数强制指定启动的 Office 软件类型, 如果实际启动的 不是需要的,那么请重新安装下需要的 Office 软件即可,当前使用的类型就是最 后安装的软件类型。如果安装的微软 Office 软件版本比较新的话,是支持同时使 用的。

9、 是否支持 PDF 文档?

如果启动嵌入的是微软 Office 软件, 那么要支持 PDF 文档打开的话, 需要安 装 Adobe PDF 阅读器, 可在启动时直接指定 Option 参数为 5, 而导出 PDF 文 档是都支持的;如启动嵌入的是金山 WPS 软件,WPS 本身是自带支持 PDF 软件的,可在启动时直接指定Option参数为16,也可以指定15启动Adobe PDF 阅读器来实现。

10、 如何获得 VUE 框架的在线演示网页源代码工程? 请微信联系客服,微信号:ZorroSoft